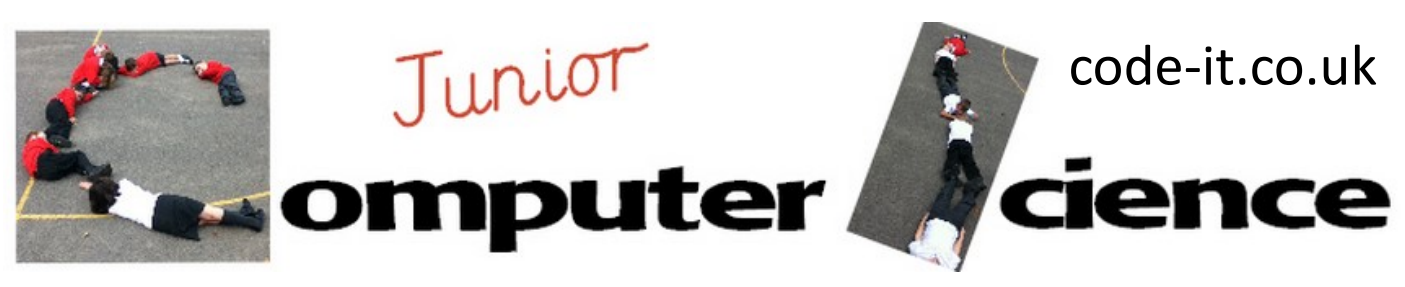

-Converting user input into a variable -*Multiplying a variable* -*Using one variable to set the amount in another variable* -Using conditional selection blocks to make a menu

**Perimeter Program Aim** Can the users create a program that asks the user for the length of the side and then works out the length **Computer Science Concepts Computer Science Concepts Computer Science Concepts** 

## **Maths Concepts**

-Perimeter of regular 2D shapes can be calculated by multiplying length of side by number of sides -Use an asterisk (\*) to denote multiply on a computer

**Differentiation and Assessment for Learning** At the beginning of each session the *learning intention sheet* is shared and the learning journey expanded through success criteria. Pupils feed their progress back to the teacher through annotating this sheet with smiley faces at the end of the lesson. Teachers can also annotate the sheet to indicate those who need more or less help in future lessons. These extra resources can be found on the code-it.co.uk website.

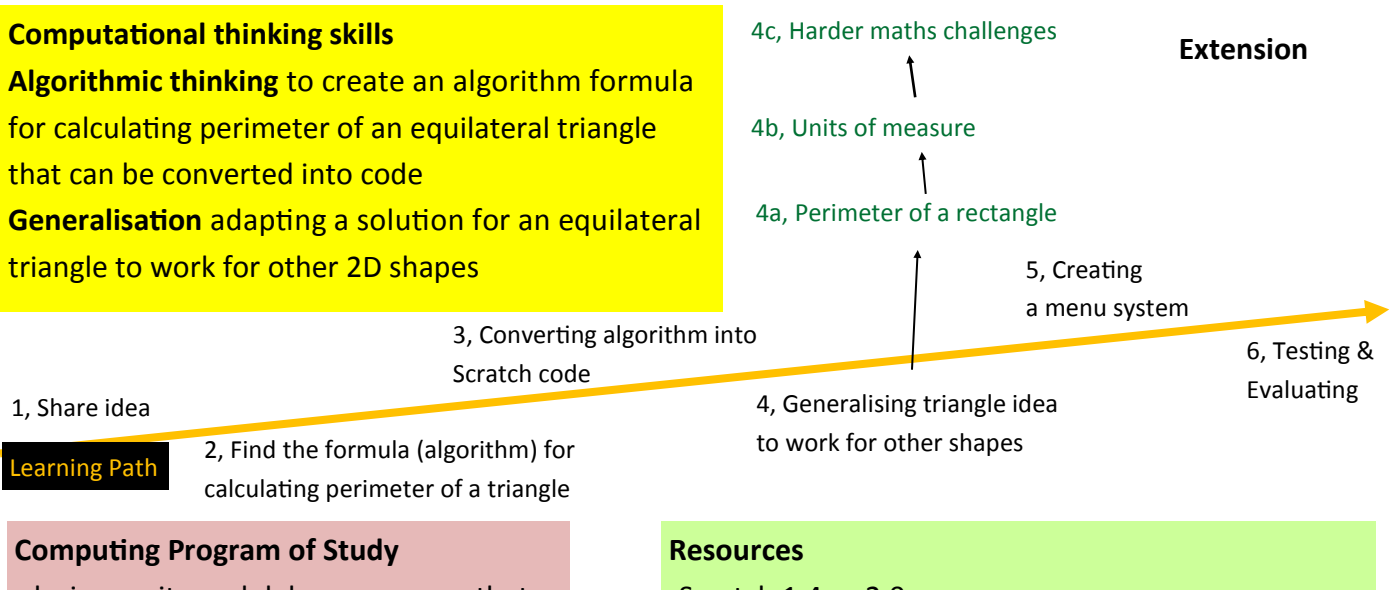

-design, write and debug programs that accomplish specific goals -work with variables

-Scratch 1.4 or 2.0 **Helpful polygon resource to print** [http://www.greatlittleminds.com/pages/maths/polygons/](http://www.greatlittleminds.com/pages/maths/polygons/regular-polygons.html) regular-[polygons.html](http://www.greatlittleminds.com/pages/maths/polygons/regular-polygons.html)

# **1, Share idea**

Explain to your class that they are going to make a program that works out the perimeter of regular 2D shapes (Where all the sides are same length). However they are going to start by finding a formula that will calculate the perimeter of an equilateral triangle. If it has been a while since perimeter work go over properties of an equilateral triangle emphasising equal length of sides and that perimeter is distance around all the sides.

This work is licensed under the Creative Commons Attribution-NonCommercial 3.0 Unported License. To view a copy of this license, visit http://creativecommons.org/licenses/bync/3.0/ or send a letter to Creative Commons, 444 Castro Street, Suite 900, Mountain View, California, 94041, USA.

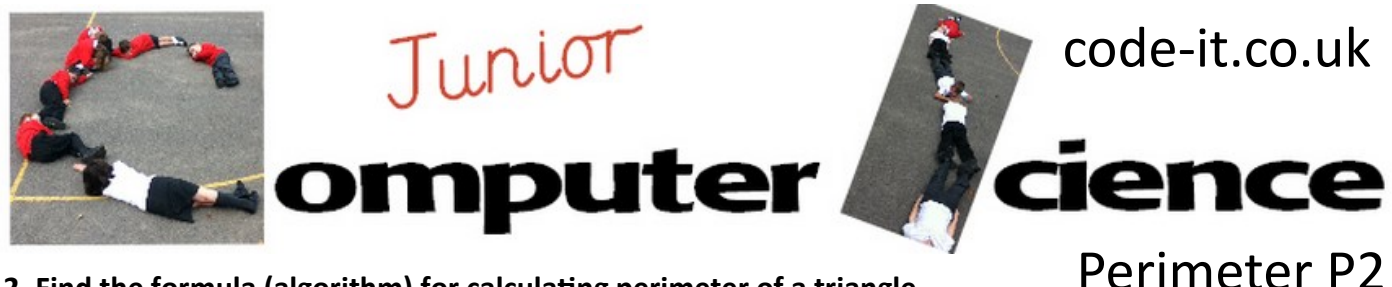

# **2, Find the formula (algorithm) for calculating perimeter of a triangle**

Recap how they have used variables in the past (maths quiz, counting machine etc) and explain how variables can work together to add, multiply, divide or subtract any two numbers together. How would they plan an algorithm on their whiteboards to work out the perimeter of a triangle if the length of one side has been input by the user? Give the pupils variable names of **length** and **perimeter**. Pupils work on whiteboards. What formula would they need? (perimeter = length x 3, perimeter = length + length + length, length x 3 = perimeter or length + length + length = perimeter) **Working with Variables PPT**

### **3, Converting algorithm into Scratch code**

join hello world

toin hello world

perimeter

Remind pupils how to create two variables called length and perimeter. Can they find a way to get the user to input the length of one side into the length variable? **Hint 1** Remind pupils of quiz input methods using ask and answer blocks.

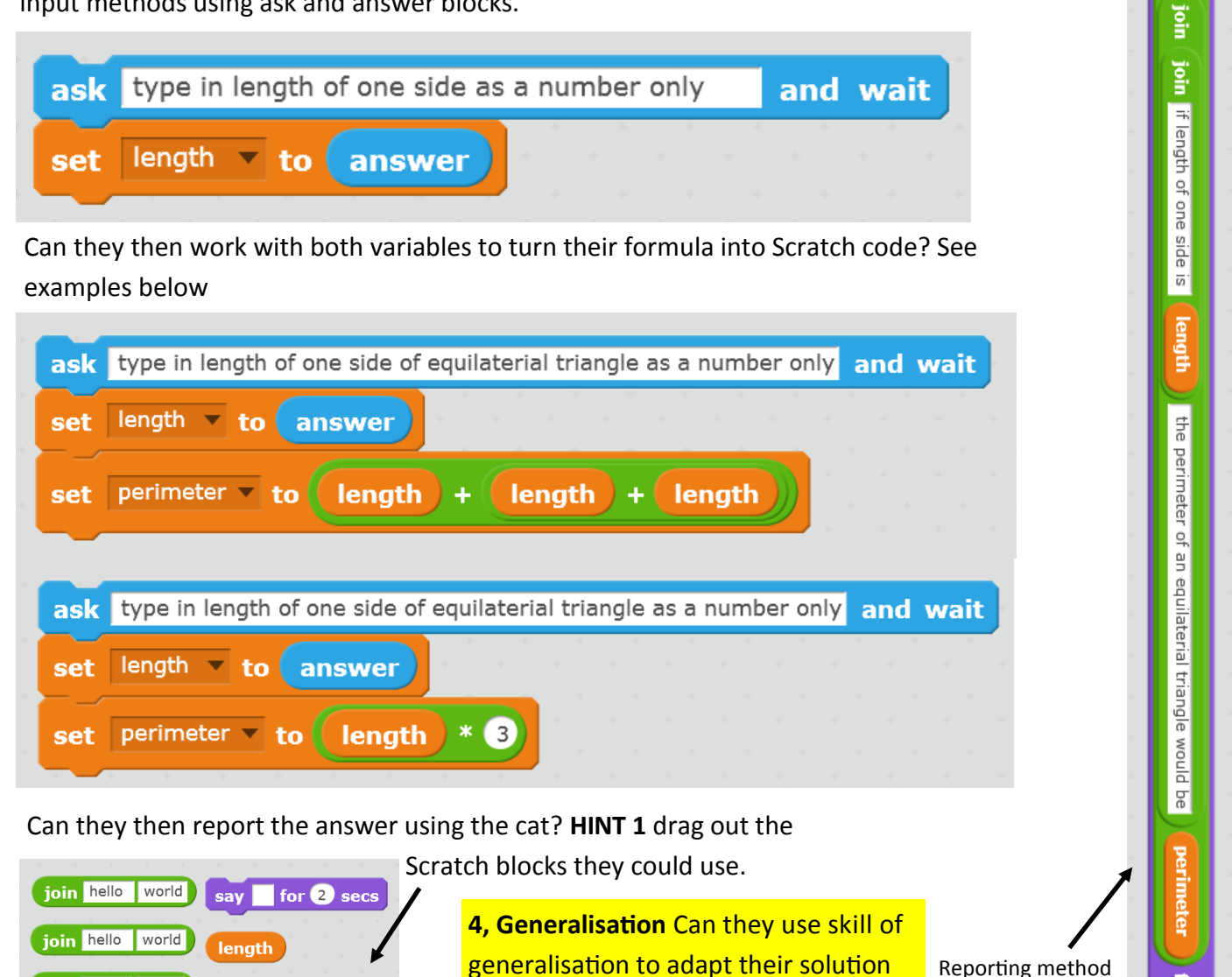

Reporting method via cat sprite

ğ

 $\bullet$ 

Secs

join

This work is licensed under the Creative Commons Attribution-NonCommercial 3.0 Unported License. To view a copy of this license, visit http://creativecommons.org/ licenses/by-nc/3.0/ or send a letter to Creative Commons, 444 Castro Street, Suite 900, Mountain View, California, 94041, USA.

to work with other regular 2D shapes

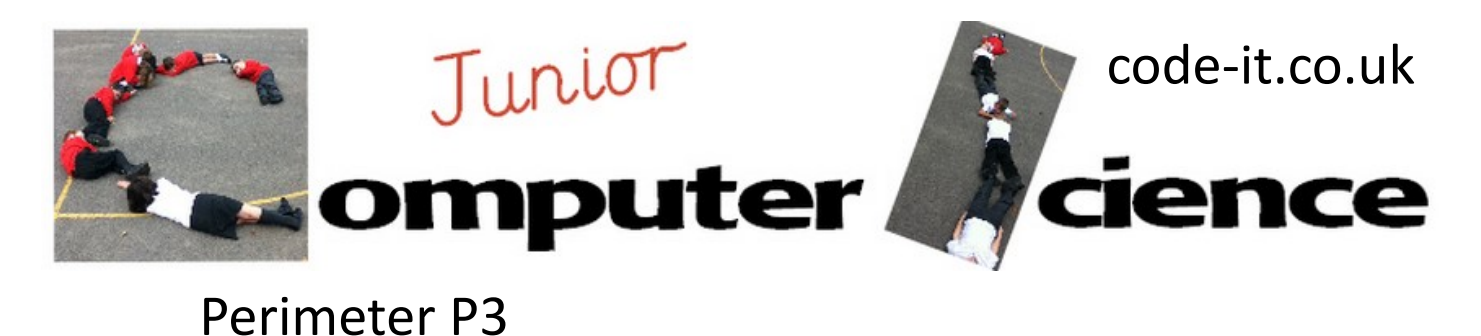

when

ask

ĭf

 $\Box$  clicked

answer

Type 1 for triangle 2 for square 3 for pentagon

then

 $\sqrt{1}$ 

and wait

# **4, Creating a menu system**

If you have previously created the greater than, less than or equal to menu in the coin sorter then just refer pupils to this and challenge them to create a menu. Some pupils however will need more support than this.

Create this simple menu system then demonstrate how we can fill it with our

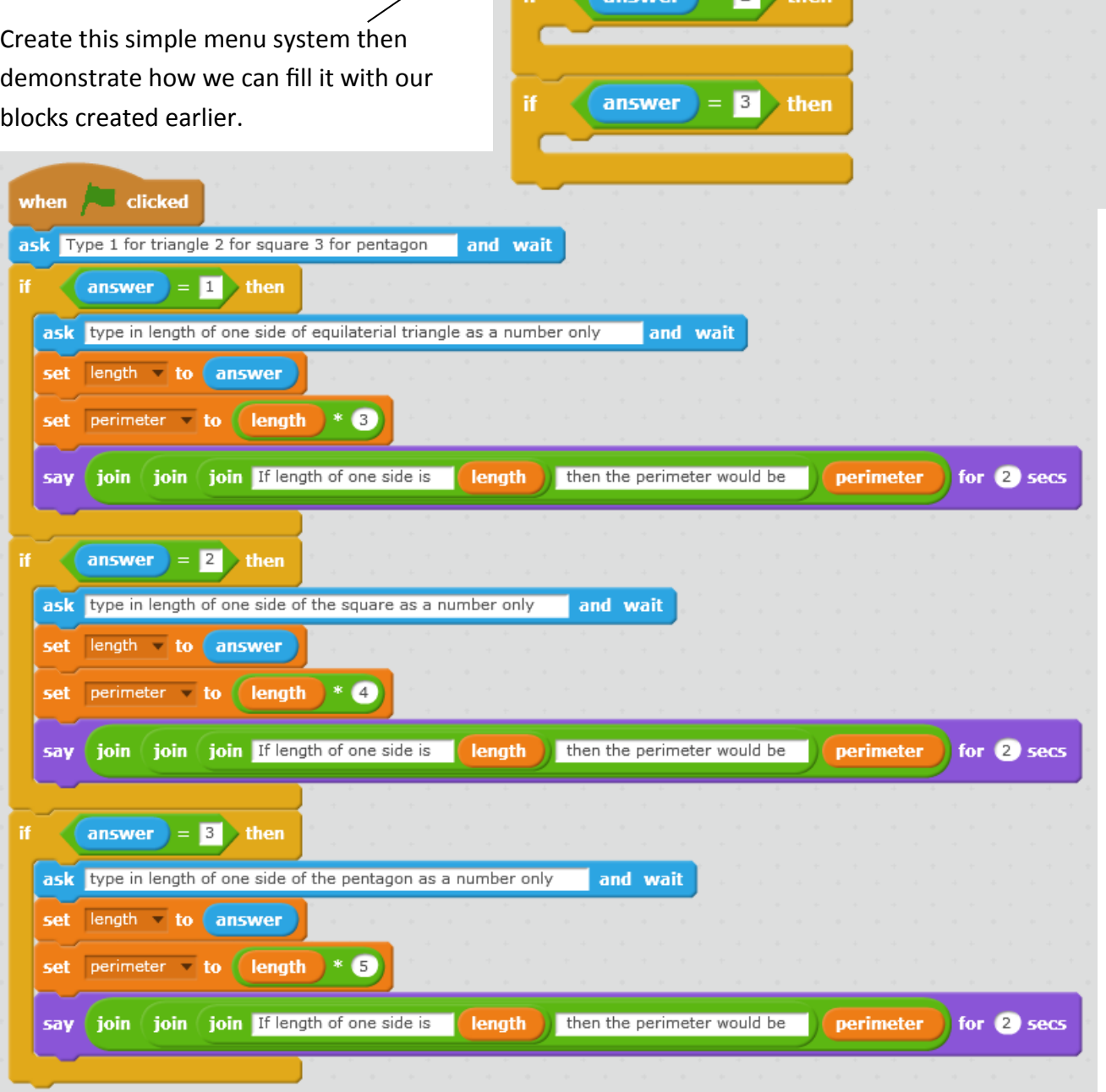

This work is licensed under the Creative Commons Attribution-NonCommercial 3.0 Unported License. To view a copy of this license, visit http://creativecommons.org/licenses/bync/3.0/ or send a letter to Creative Commons, 444 Castro Street, Suite 900, Mountain View, California, 94041, USA.

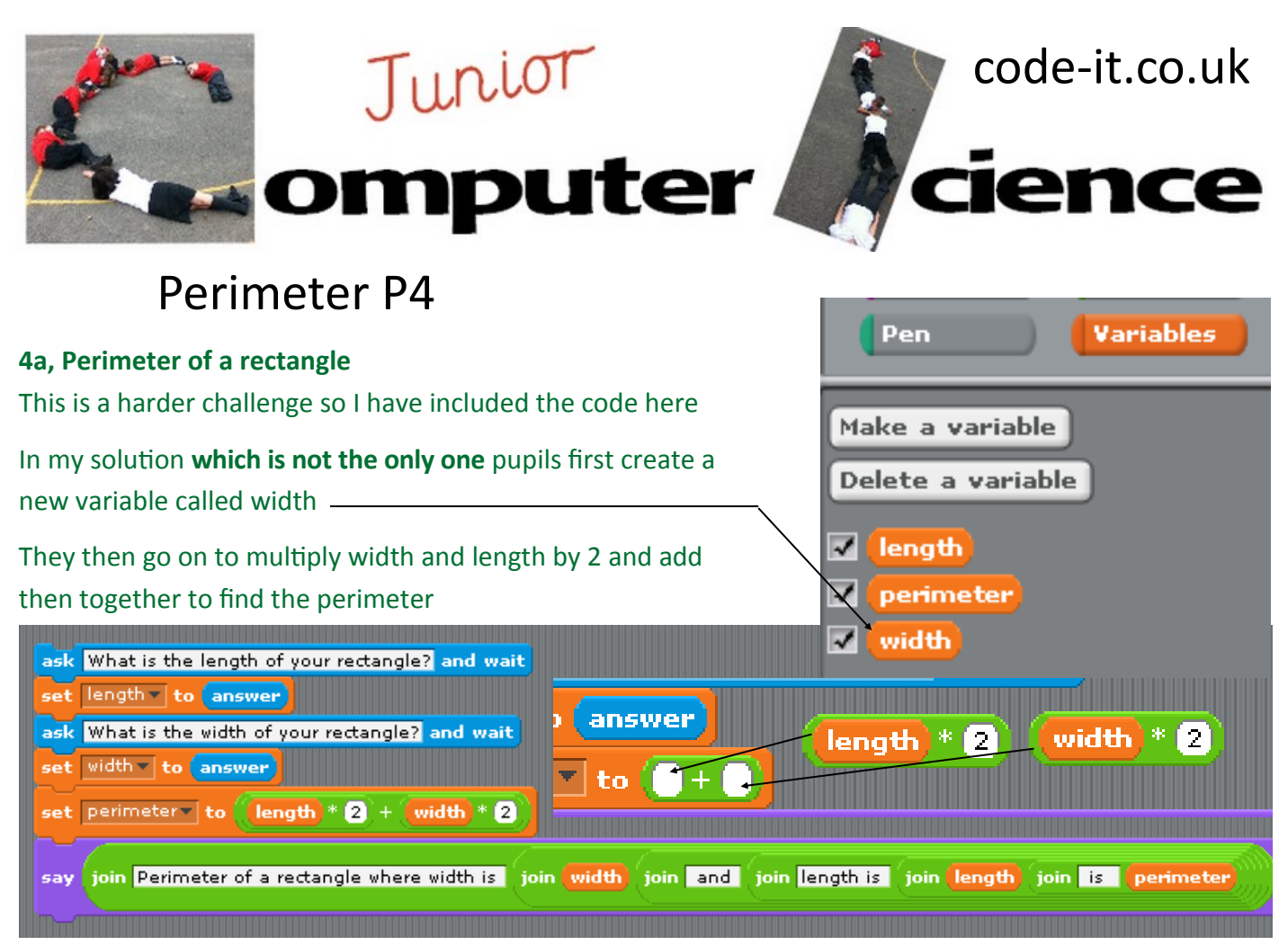

**4b, Units of measure** If we type in cm, mm or m at the end of the number in the ask block the computer won't understand that we are dealing with numbers so we have to deal with units separately. Can pupils create code that allows the user to use units

**4c, Harder Maths Challenges** Can pupils adapt this idea to write an algorithm to calculate the perimeter of a circle from its radius, circumference of circle from its diameter or many other maths challenges. What would they like to calculate?

# **5, Testing and evaluating the algorithm/ programming**

### **Computational Thinking**

**Evaluation** is how we look at algorithms and determine how useful they are, how adaptable, how efficient, how correct.

# Does it work?

Can you break it in presentation mode? Are there any circumstances where it won't work? (The menu system won't work it you type any number other than 1, 2 or 3)

How easy is it for other users to use your program? Have you asked them? Have they tried it? Can they break your program in presentation mode?

**SEN** Adapting this planning for pupils with very low Maths Skills

You could easily adapt this to have the input number add 10, 100, 1000 etc or

multiplied by 2, 3, 4 etc. The computational thinking and programming is the same.